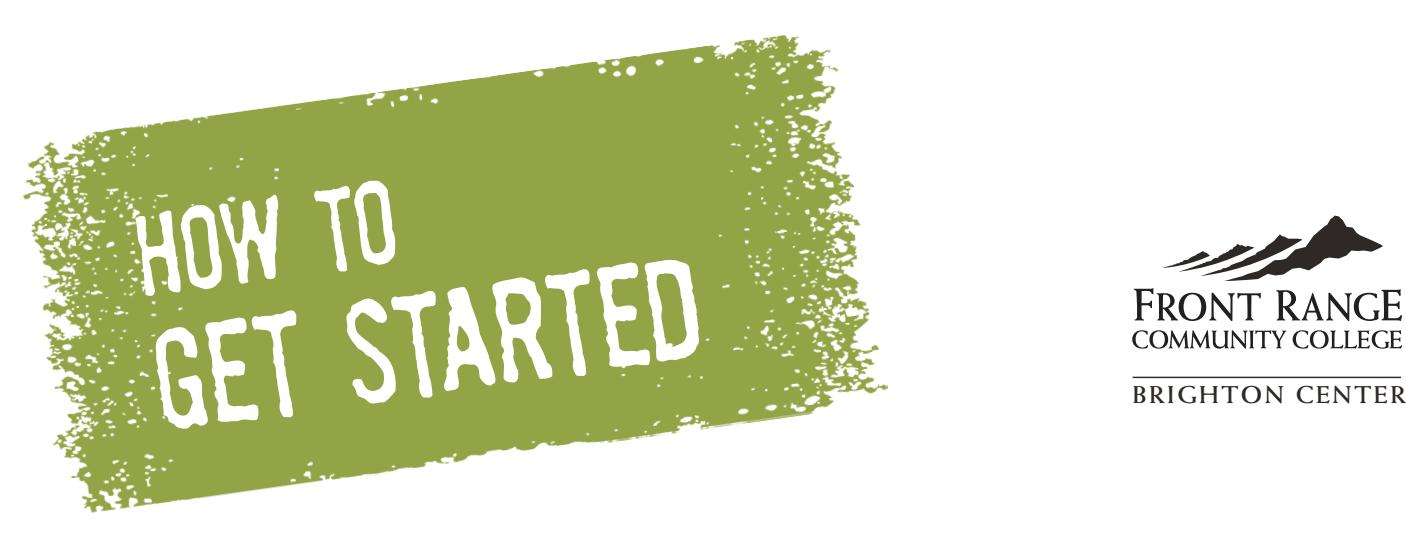

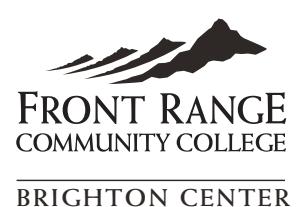

Enrolling at Front Range Community College in Six Simple Steps:

#### ¨ **Step One: Submit an Application**

Get started by filling out our online application at [frontrange.edu/apply](http://frontrange.edu/apply) or downloading a printable application to mail in. Applying is free and, if you're over 17, our open enrollment policy means you're automatically in! You'll also want to start your FAFSA at [studentaid.ed.gov/fafsa.](http://www.studentaid.ed.gov/fafsa) FRCC's federal school code is 007933.

# ¨ **Step Two: Attend a Get Started Session**

These sessions will tell you everything you need to know about signing up for classes, getting financial aid, and taking advantage of all FRCC has to offer. Call 303-404-5099 to schedule a session at the Brighton Center or, to attend one in Westminster, call 303-404-5000 for daily session times.

# ¨ **Step Three: Take the Accuplacer Assessment**

Colorado requires all students complete a math and language assessment before taking classes at any state school (unless you qualify for an exemption). The assessment is free and computerized and there's no such thing as failing (it just helps us put you in the right classes). Find locations and exemption information at [frontrange.edu/assessment](http://frontrange.edu/assessment) and call 303-404-5099 to schedule an appointment.

# ¨ **Step Four: Meet with an Academic Advisor**

Our experienced advisors will help you interpret your assessment results, pick the right classes, and understand program requirements. Have a question about your education? Your advisor is the person to ask. Stop by the advising office or call 303-404-5099 for an appointment.

# ¨ **Step Five: Register for Classes**

Log into eWOLF and register as early as possible, paying special attention to which campus each class is offered at. And if the class you want is full? Join the course waitlist and check your student email for an opening.

# ¨ **Step Six: Pay Tuition**

You'll need to pay your tuition and fees, authorize your COF stipend, apply your financial aid award, and/or create a monthly payment plan by the payment deadline. You can pay online (via eWOLF) or at the Westminster Campus Cashier's Office in the Welcome Center.

# **After You've Enrolled**

#### **Attend New Student Orientation**

Join us for an orientation session (details at [frontrange.edu/orientation](http://frontrange.edu/orientation)) to learn about student life and campus resources.

# **Set up Your Email**

Log into eWOLF to open your student email account.

# **Get Your Student ID**

Bring \$5, a photo ID, and your class schedule to the Brighton Center front desk and get your ID card.

# **Buy Your Books**

You can buy books at Brighton Center beginning two weeks before classes start. You also can order books from the Westminster Campus bookstore and have them shipped to Brighton Center. When buying books, consult your class schedule.

# **Contact Disability Services**

Get in touch with Disability Support Services at least three weeks before you start classes at 303-404-5302.

# **Activate Your Higher One Card**

Once you receive your Higher One Refund Card in the mail (watch for the green envelope), you must go online to activate your card and select how you want to receive any refund. For more information on the CCCS Higher One Refund Card, please visit the Cashier's Office or go to [www.frontrange.edu/refunds.](http://www.frontrange.edu/refunds)

# **Questions?**

Contact us by email [\(frcc.information@frontrange.edu](mailto:frcc.information@frontrange.edu)) or phone or stop by to chat with an enrollment representative.

Admissions & Records Office Enrollment questions: 303-404-5099 General questions: 303-404-5000 [www.frontrange.edu/getstarted](http://www.frontrange.edu/getstarted)

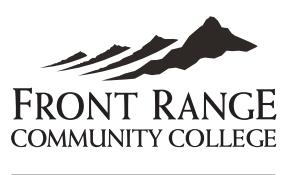

**BRIGHTON CENTER**